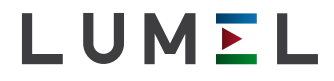

# Moduł 2-kanałowy wejść analogowych **SM1**

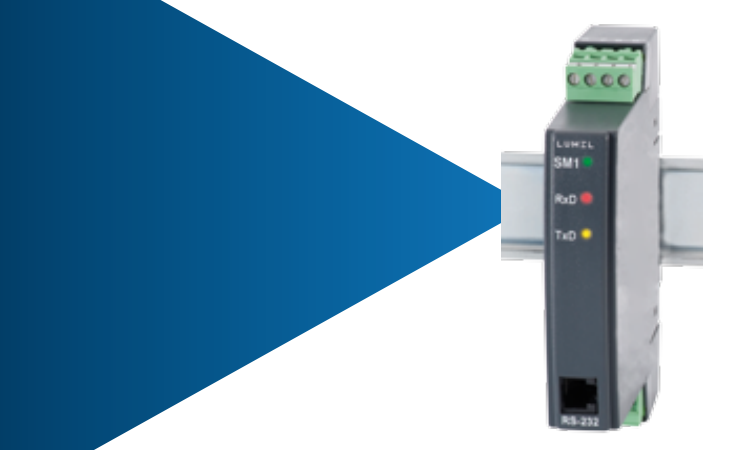

# instrukcja obsługi

 $C \in$ 

# Spis treści

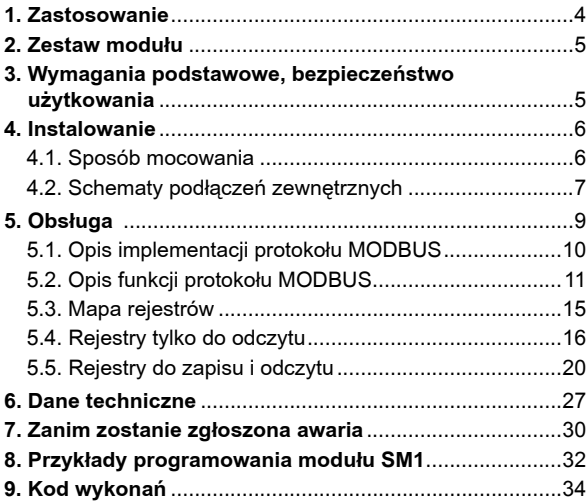

 $\sim$ 

# **1. Zastosowanie**

Moduł 2-kanałowy wejść analogowych typu SM1 jest przeznaczony do przetwarzania sygnałów standardowych, rezystancji lub temperatury na dane cyfrowe dostêpne przez port RS-485 lub RS-232 za pomoca protokołu MODBUS. Pomiar odbywa sie niezależnie na dwóch kanałach. Porty wyjściowe RS-485 i RS-232 sa odizolowane galwanicznie od sygnałów wejściowych i zasilania.

Programowanie modułu jest możliwe za pomoca portu RS-485 lub RS-232. W komplecie modułu SM1 znajduje się przewód połaczeniowy do połaczenia z komputerem PC (RS-232).

Moduł SM1 realizuje funkcje:

- matematyczne na kanałach i pomiędzy kanałami pomiarowymi
- przetwarzania wielkości mierzonych lub obliczonych w oparciu o liniowa charakterystykę indywidualna;
- pamięci wartości maksymalnej i minimalnej dla obu kanałów;
- programowania czasu uśredniania pomiaru;
- obsługi interfejsu RS-485 i RS-232 w protokole MODBUS. zarówno w trybie ASCII jak i RTU.

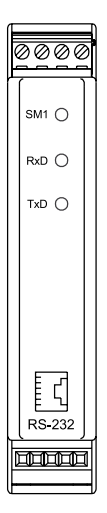

**Rys.1. Wygląd modułu SM1** 

# **2. Zestaw moduŁu**

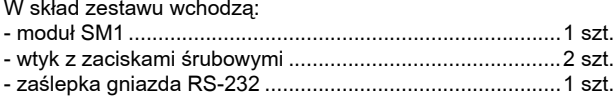

# **3. Wymagania podstawowe, bezpieczeñstwo uŻytkowania**

Symbole umieszczone w instrukcji oznaczaja:

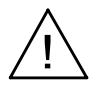

szczególnie ważne, należy zapoznać się przed podłączeniem modułu. Nieprzestrzeganie uwag oznaczonych tym symbolem może spowodować uszkodzenie modu³u.

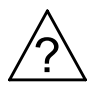

należy zwrócić uwagę, gdy moduł SM1 pracuje niezgodnie z oczekiwaniami.

#### **UWAGA:**

Zdjęcie obudowy modułu w trakcie trwania umowy gwarancyjnej powoduje jej unieważnienie. W zakresie bezpieczeństwa użytkowania, moduł odpowiada wymaganiom normy PN-EN 61010-1.

#### **Uwagi dotyczące bezpieczeństwa:**

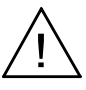

- Instalacji i podłączeń modułu powinien dokonywać wykwalifikowany personel. Należy wziąć pod uwagę wszystkie dostępne wymogi ochrony.
- Przed włączeniem modułu należy sprawdzić poprawność połączeń kabla sieciowego. Jako kabel sieciowy należy zastosować kabel dwuprzewodowy. Przekrój przewodów powinien być tak dobrany, aby w przypadku zwarcia kabla od strony urządzenia zapewnione było zabezpieczenie kabla za pomoca bezpieczni-

ka instalacii elektrycznej. Wymagania względem kabla sieciowego reguluje norma PN-EN 61010-1. W instalacji budynku po winien istnieć wyłącznik lub wyłącznik automatyczny. Element ten powinien być w pobliżu urzadzenia, łatwo dostepny dla operatora. Powinien on być oznakowany jako przyrzad rozłaczajacy urzadzenia.

- Nie podłaczać modułu do sieci poprzez autotransformator.
- Przed zdieciem obudowy modułu należy wyłączyć jego zasilanie.
- Gniazdo RS-232 służy wyłacznie do podłaczenia urzadzenia (rys. 5) pracujacego z protokołem MODBUS. W nieużywanym gnieździe modułu RS-232 umieścić zaślepke.

# **4. Instalowanie**

## **4.1. Sposób mocowania**

Moduł SM1 mocuje się na wsporniku szynowym 35 mm wg PN EN 60715. Obudowa modułu jest wykonana z samogasnącego tworzywa sztucznego. Wymiary obudowy 22,5x120x100 mm. Do modułu przyłaczać przewody zewnetrzne o przekroju do 2,5 mm² (od strony zasilania) i 1,5 mm² (od strony sygnałów wejściowych). Wymiary gabarytowe i sposób mocowania przedstawiono na rys.2.

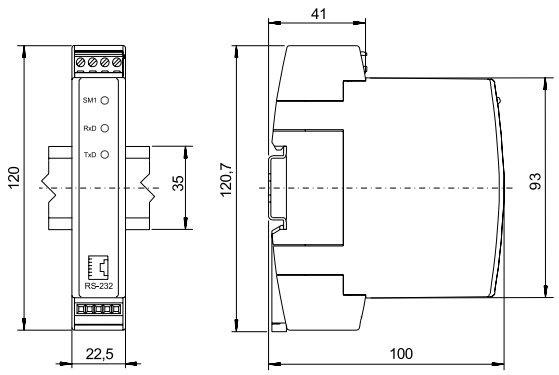

*Rys. 2. Rysunek gabarytowy i sposób mocowania modułu.* 

## **4.2. Schematy podŁĄczeñ zewnêtrznych**

Połączenie sygnałów wejściowych, zasilania i interfejsu wykonać zgodnie z rys. 3, 4 i 5.

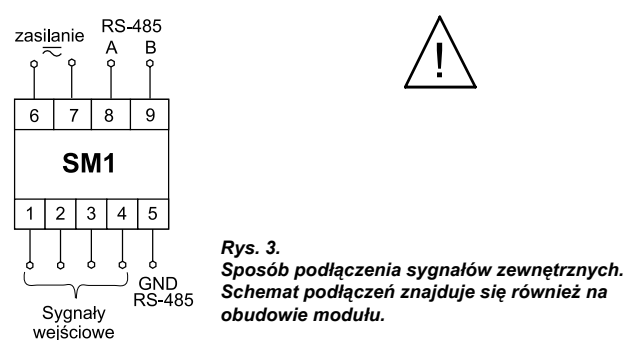

Przy zasilaniu napięciem stałym polaryzacja dowolna.

| Sygnał<br>mierzony   | 2 wejścia napięciowe                                                    | 2 wejścia prądowe                                     |
|----------------------|-------------------------------------------------------------------------|-------------------------------------------------------|
| Sposób<br>połączenia | 3<br>5<br>2<br>າຮິ<br>ă<br>ઢ<br>Wejście 2<br>Wejście 1                  | 3<br>5<br>®<br>Sm<br>뎛<br>빓<br>Wejście 2<br>Wejście 1 |
| Sygnał<br>mierzony   | 1 wejście napięciowe<br>+ 1 wejście prądowe                             | 2 wejścia Pt100 lub pomiar<br>rezystancji do 400 Ω    |
| Sposób<br>połączenia | 3<br>5<br>$\overline{2}$<br>4<br>1š<br>₫<br>룂<br>Wejście 2<br>Wejście 1 | 5<br>3<br>2<br>Wejście 2<br>Wejście 1                 |

*Rys. 4. Sposób pod³¹czenia sygna³ów wejœciowych*

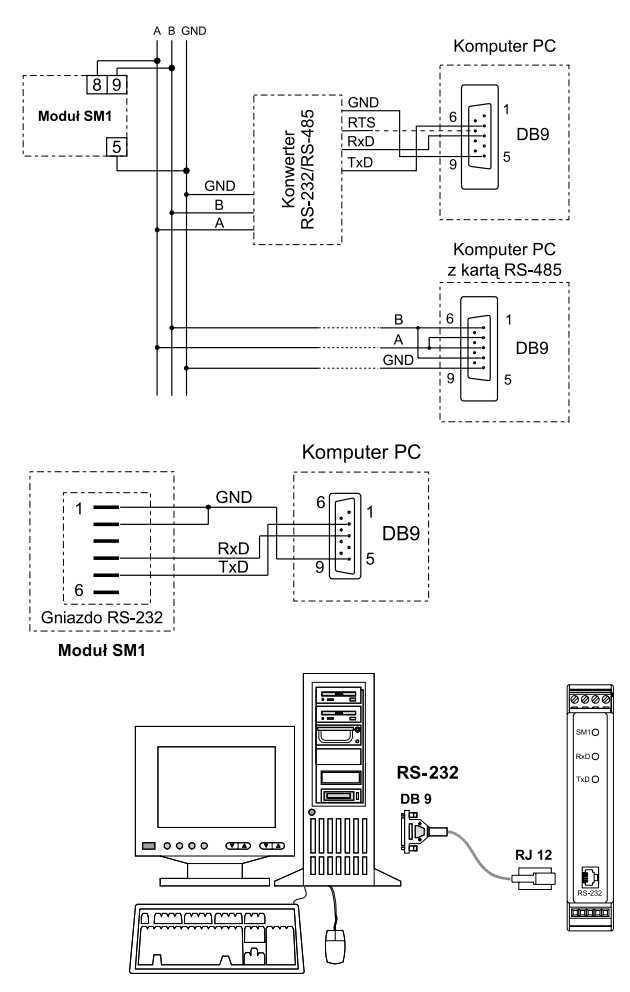

*Rys.5. Sposób pod³¹czenia interfejsu RS-485 i RS-232*

Z uwagi na zakłócenia elektromagnetyczne należy zastosować, do podłaczenia sygnałów wejściowych oraz sygnałów wyjściowych, przewody ekranowane.

# **5. Obs³uga**

Po podłączeniu sygnałów zewnętrznych i włączeniu zasilania moduł jest gotowy do pracy.

Zapalona zielona dioda sygnalizuje prace modułu. Dioda zielona (RxD) sygnalizuje odpytywanie modułu natomiast dioda żółta (TxD) odpowiedź modułu. Diody powinny cyklicznie się zapalać podczas transmisji danych zarówno przez interfejs RS-232 jak i RS-485.

Wszystkie parametry modułu można programować za pomoca RS-232 lub RS-485. Port RS-232 ma stałe parametry transmisii zgodne z danymi technicznymi, co umożliwia połaczenie się z modułem nawet wtedy kiedy nieznane są zaprogramowane parametry wyjścia cyfrowego RS-485 (adres, tryb, prędkość).

Standard RS-485 pozwala na bezpośrednie połaczenie do 32 urzadzeń na pojedynczym łaczu szeregowym o długości do 1200 m. Do połaczenia wiekszej ilości urzadzeń konieczne jest stosowanie dodatkowych układów pośrednicząco-separujących.

Sposób podłączenia interfejsu podano w instrukcji obsługi modułu (rys.5). Do uzyskania prawidłowej transmisji konieczne jest podłaczenie linii **A** i **B** równolegle z ich odpowiednikami w innych urzadzeniach. Połaczenie należy wykonać przewodem ekranowanym. Ekran należy podłączyć do zacisku ochronnego w pojedynczym punkcie. Linia **GND** służy do dodatkowego zabezpieczenia linii interfejsu przy długich połączeniach. Należy ją podłączyć do zacisku ochronnego (nie jest to konieczne dla prawidłowej pracy interfeisu). Do uzyskania połaczenia z komputerem klasy PC poprzez port RS-485 niezbêdny jest konwerter RS-232 na RS-485 (np. PD51 produkcji LZAE LUMEL) lub karta interfejsu RS-485. Oznaczenie linii transmisyjnych dla karty w komputerze PC zależy od producenta karty. Do uzyskania połączenia poprzez port RS-232 wystarczy dołaczony wraz z modułem przewód.

Sposób podłączenia obu portów (RS-232 i RS-485) przedstawiono na rys.5.

Moduł może być podłaczony do urzadzenia typu master tylko przez jeden port interfejsu. W przypadku podłaczenia jednocześnie obu portów moduł bedzie pracował przez interfejs RS-232.

### **5.1. Opis implementacji protokoŁu MODBUS**

Protokół transmisji opisuje sposoby wymiany informacji pomiedzy urzadzeniami poprzez łacze szeregowe. W module zaimplementowano protokół MODBUS zgodny ze specyfikacja PI-MBUS-300 Rev G firmy Modicon.

Zestawienie parametrów łącza szeregowego modułów w protokole MODBUS:

- 
- adres modu³u 1...247
- 
- iednostka informacyina
- 
- 2400, 4800, 9600, 19200, 38400, 57600, 115200 bit/s
- 
- tryby pracy ASCII, RTU
	- RTU: 8N2, 8E1, 8O1, 8N1
- maksymalny czas odpowiedzi 300 ms.
- maksymalna liczba rejestrów do zapisu

lub odczytu jednym poleceniem wynosi 28.

Konfiguracia parametrów łacza szeregowego jest opisana w dalszej cześci instrukcji. Polega ona na ustaleniu predkości transmisji (parametr **Predkość**), adresu urządzenia (parametr **Adres**), oraz typu jednostki informacyjnej (parametr **Tryb**).

W przypadku podłaczenia modułu z komputerem poprzez przewód RS-232, moduł automatycznie nastawia parametry transmisyjne na:

#### Predkość transmisji: 9600 bit/s  **Tryb pracy: RTU 8N1 Adres: 1**

**Uwaga:** Każdy moduł podłączony do sieci komunikacyjnej musi:

- mieć unikalny adres, różny od adresów innych urzadzeń połaczonych w sieci
- identyczną prędkość transmisji i typ jednostki informacyjnej
- wysłanie rozkazu o adresie "0" identyfikowane jest jako tryb rozgłoszeniowy (transmisja do wielu urządzeń)

## **5.2. Opis funkcji protokoŁu MODBUS**

W module serii SM1 zaimplementowane zostały następujące funkcje protokołu MODBUS:

#### Opis funkcji

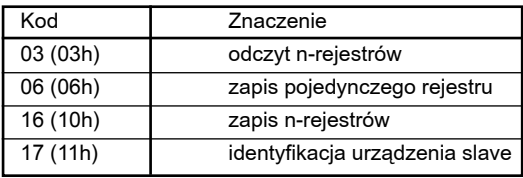

#### **Odczyt n-rejestrów (kod 03h)**

Funkcja jest niedostępna w trybie rozgłoszeniowym.

#### Przykład.

Odczyt 2 rejestrów zaczynając od rejestru o adresie 1DBDh (7613). Tryb RTU.

Żądanie:

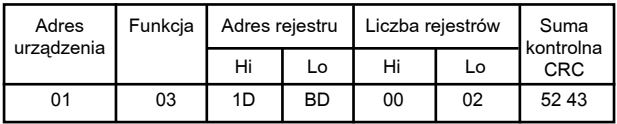

Odpowiedź:

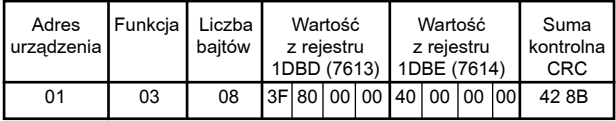

## Zapis wartości do rejestru (kod 06h)

Funkcia jest dostepna w trybie rozgłoszeniowym.

#### Przykład.

Zapis rejestru o adresie 1DBDh (7613). Tryb RTU.

Żądanie:

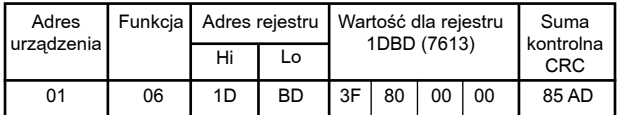

Odpowiedź:

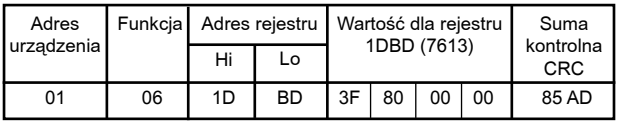

## **Zapis do n-rejestrów (kod 10h)**

Funkcja jest dostępna w trybie rozgłoszeniowym.

## Przykład.

Zapis 2 rejestrów zaczynając od rejestru o adresie 1DBDh (7613). Tryb RTU.

Żadanie:

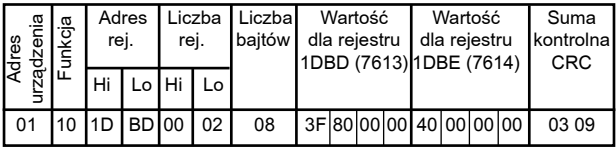

Odpowiedź:

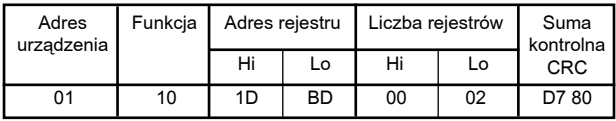

# **Raport identyfikujący urządzenie (kod 11h)**

Żądanie:

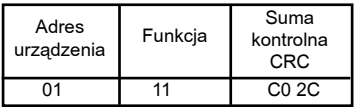

Odpowiedź:

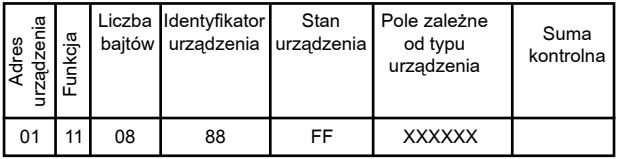

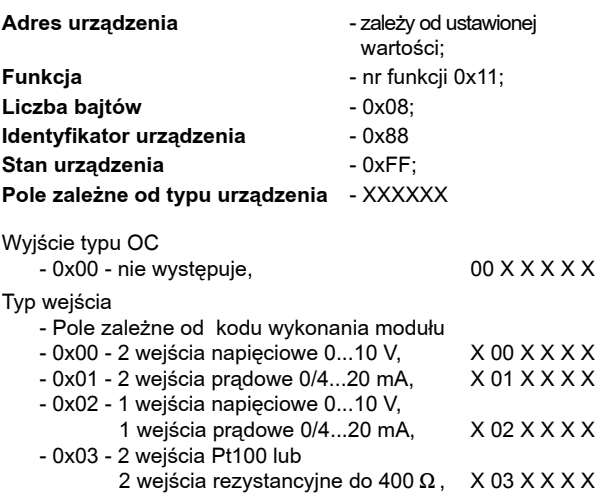

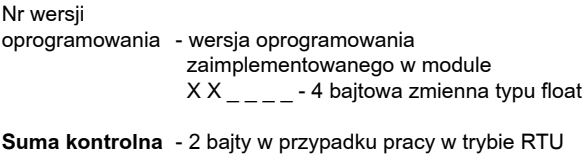

- 1 bajt w przypadku pracy w trybie ASCII

#### Przykład:

Praca w trybie RTU, np.: Tryb = RTU 8N2 (wartość 0x02 w przypadku odczytu/zapisu przez interfejs). Ustawiony adres urzadzenia na Adres=0x01.

Dla modułu SM1 ramka odpowiedzi może mieć następującą postać:

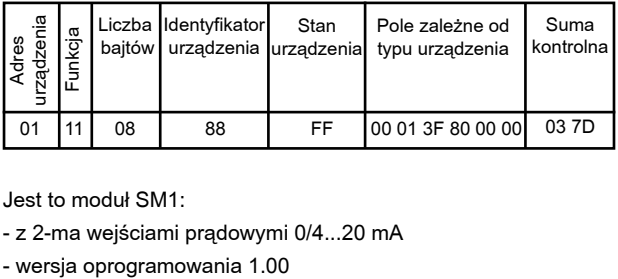

Jest to modul SM1:

- z 2-ma wejściami prądowymi 0/4...20 mA
- 

# **5.3. Mapa rejestrów**

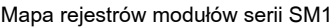

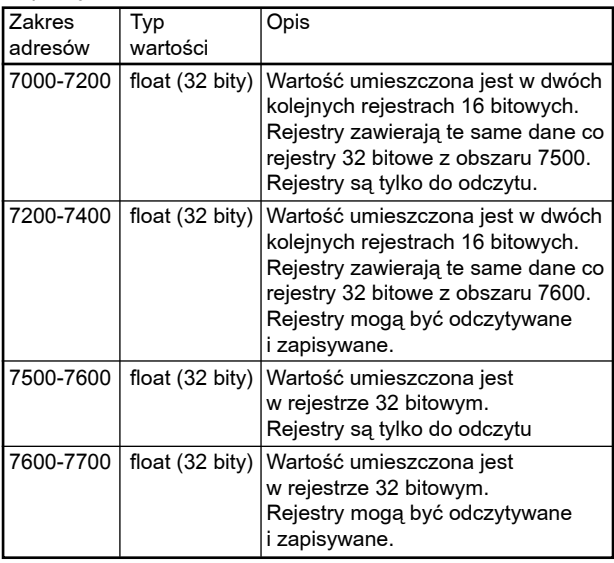

# **5.4. Rejestry tylko do odczytu**

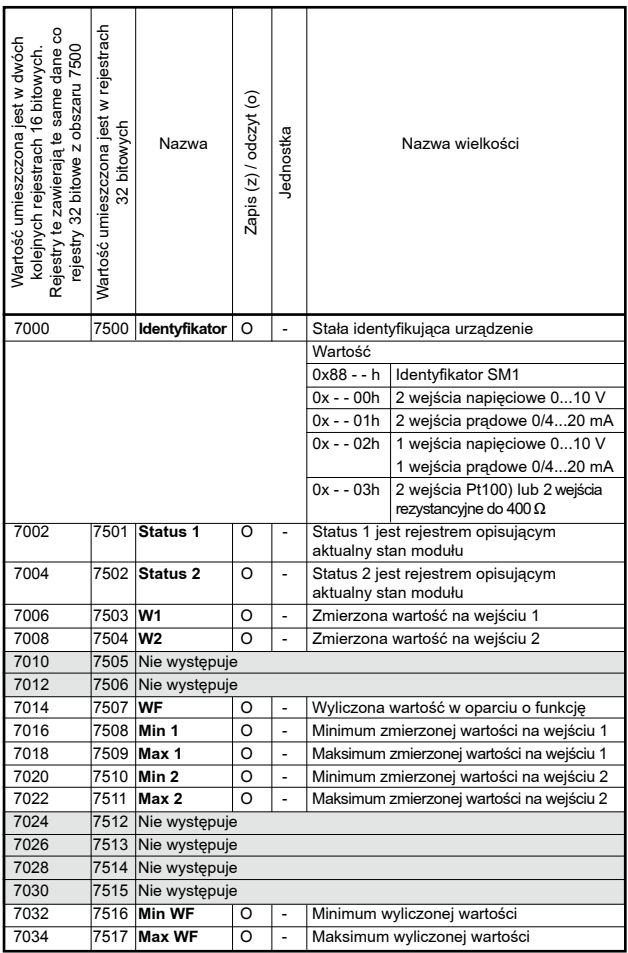

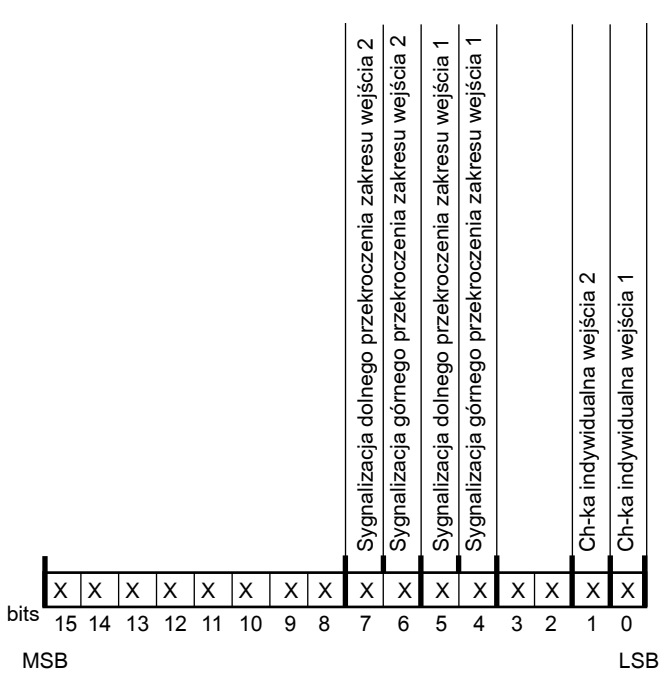

#### *Bit-15...8 Niewykorzystane*

Wartość bitów zawsze wynosi 0

# Bit-7 Sygnalizacja dolnego przekroczenia zakresu wejścia 2

- 0 praca normalna
- 1 przekroczenie zakresu

# **Opis rejestru Status1**

#### Bit-6 Sygnalizacia górnego przekroczenia zakresu wejścia 2

- 0 praca normalna
- 1 przekroczenie zakresu

#### Bit-5 Sygnalizacja dolnego przekroczenia zakresu wejścia 1

- 0 praca normalna
- 1 przekroczenie zakresu

#### Bit-4 Sygnalizacja górnego przekroczenia zakresu wejścia 1

- 0 praca normalna
- 1 przekroczenie zakresu

#### *Bit-3...2 Niewykorzystane*

Wartość bitów zawsze wynosi 0

#### **Bit-1 Charakterystyka indywidualna weiścia 2**

- 0 charakterystyka indywidualna wyłaczona
- 1 charakterystyka indywidualna właczona

#### **Bit-0 Charakterystyka indywidualna weiścia 1**

- 0 charakterystyka indywidualna wyłączona
- 1 charakterystyka indywidualna właczona

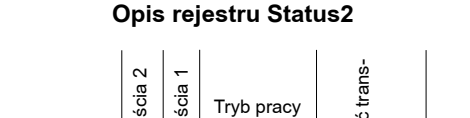

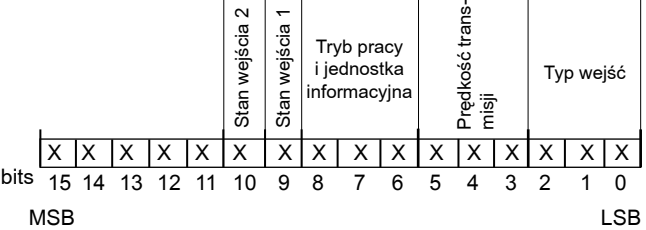

#### *Bit-15...11 Niewykorzystane*

Wartość bitów zawsze wynosi 0

## **Bit-10 Stan wejścia pomiarowego 2**

0 - kanał wyłaczony (brak pomiaru)

1 - kanał właczony

# **Bit-9 Stan wejścia pomiarowego 1**

0 - kanał wyłaczony (brak pomiaru) 1 - kanał włączony

# *Bit-8...6 Tryb pracy i jednostka informacyjna*

000 - interfeis wyłaczony 001 - 8N1 - ASCII 010 - 7E1 - ASCII 011 - 7O1 - ASCII 100 - 8N2 - RTU 101 - 8E1 - RTU 110 - 8O1 - RTU 111 - 8N1 - RTU

## *Bit-5...3 Prêdkoœæ transmisji*

000 - 2400 bit/s 001 - 4800 bit/s 010 - 9600 bit/s 011 - 19200 bit/s 100 - 38400 bit/s 101 - 57600 bit/s 110 - 115200 bit/s

# **Bit-2...0 Typ wejść**

 $000 - 2 \times 0$ ...10 V 001 - 2 x 0/4...20 mA 010 - 1 x 0...10 V, 1 x 0/4...20 mA 011 - 2 wejścia termorezystancyjne Pt100 lub 2 weiścia rezystancyjne do 400  $\Omega$ 

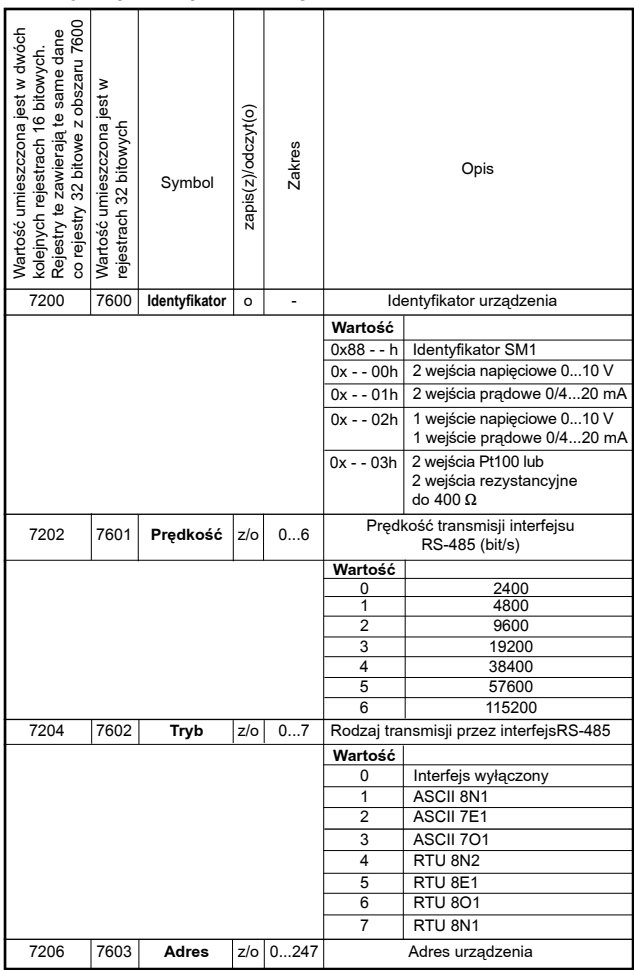

# **5.5. Rejestry do zapisu i odczytu**

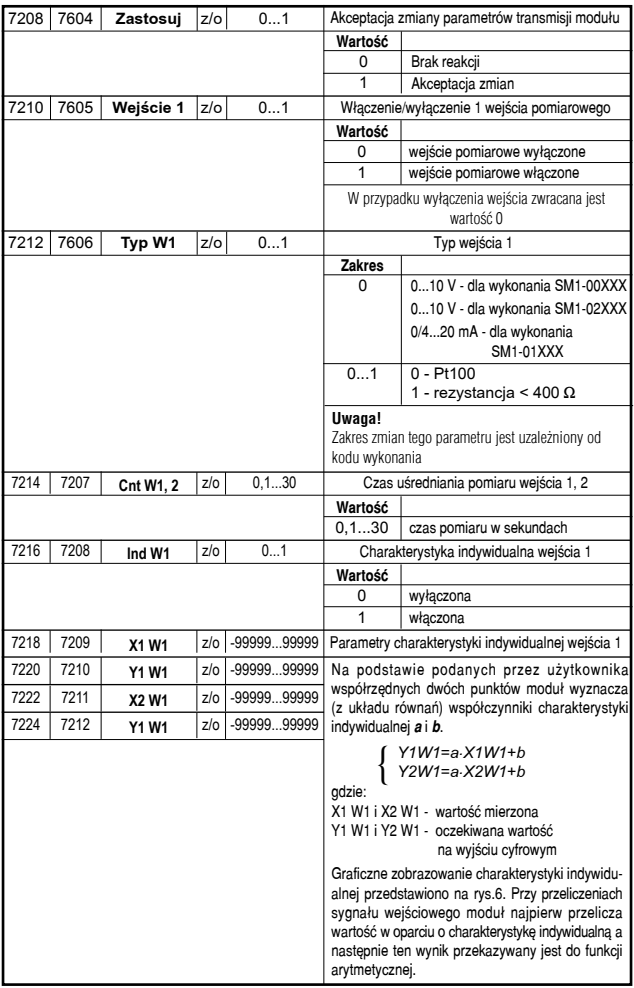

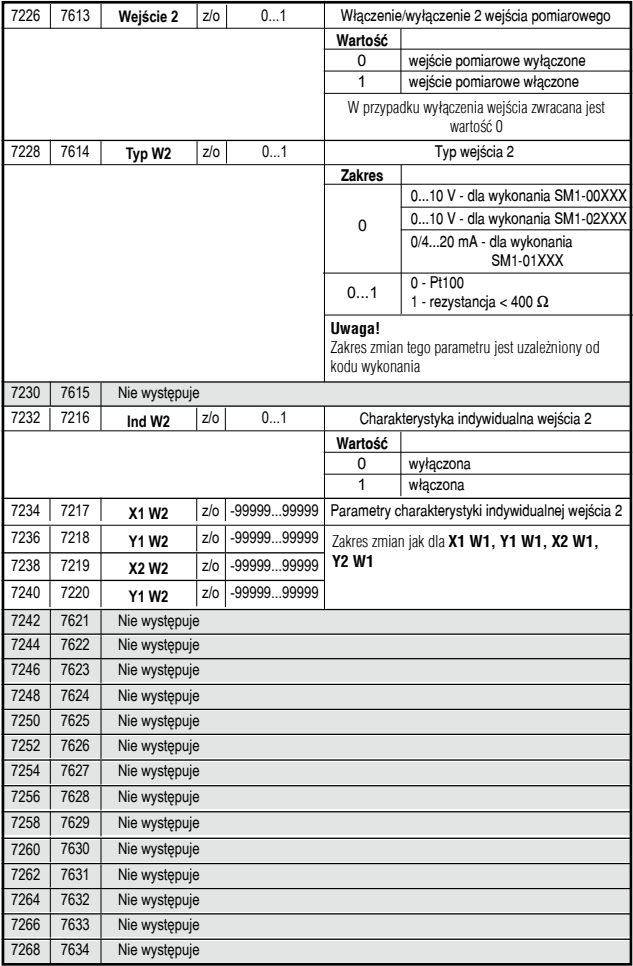

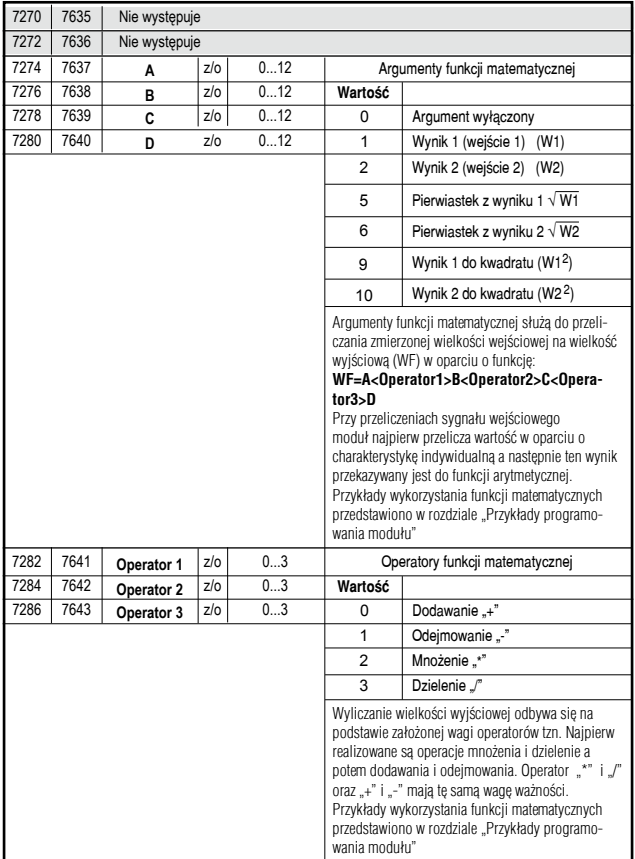

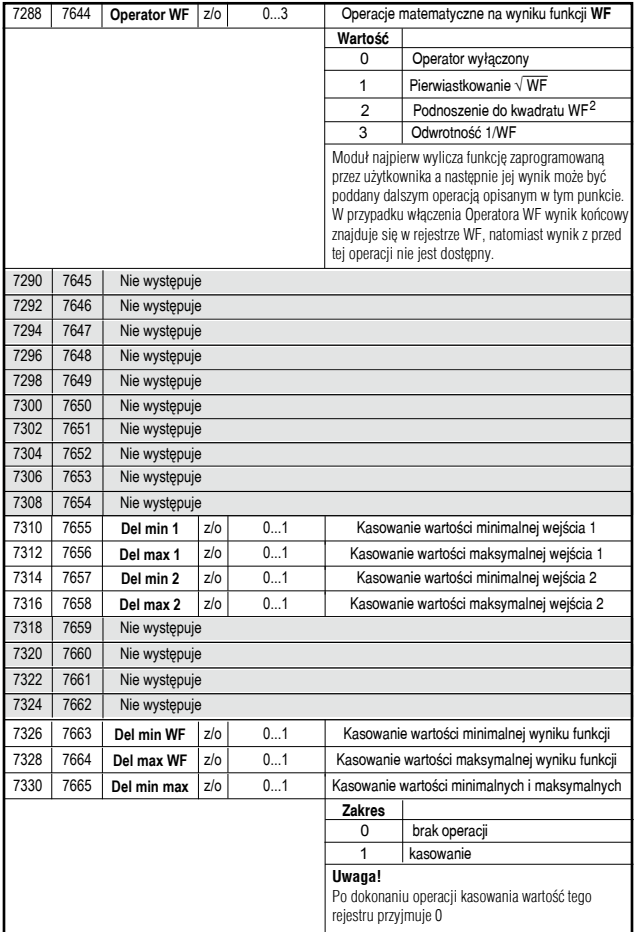

![](_page_24_Picture_139.jpeg)

![](_page_24_Figure_1.jpeg)

wartość X1 Wi na wejściu modułu systemów => wartość cyfrowa Y1 Wi wartość X2 Wi na wejściu modułu systemów => wartość cyfrowa Y2 Wi pozostałe punkty ch-ki są wyliczane

*Rys.6. Charakterystyka indywidualna u¿ytkownika.*

#### **Uwaga!**

![](_page_25_Picture_1.jpeg)

- W wykonaniu modułu do pomiaru rezystancji lub temperatury (Pt100) dostepny jest tylko układ pomiaru dwuprzewodowego. Rezystancia przewodów łaczacych czujnik z modułem musi być wprowadzona z urzadzenia master (np. PC). W tym celu należy:
	- przełaczyć moduł w tryb pomiaru rezystancji
	- zewrzeć końce przewodów do których podłaczony jest czujnik
	- odczytać wartość cyfrową, która jest rezystancją obu przewodów
	- wprowadzić odczytana wartość do rejestru Komp WX  $(X=1...2)$  odpowiedniego wejścia

Każde wejście ma osobny rejestr kompensacyjny. Opisana procedurę należy wykonać dla włączonych wejść pomiarowych. Rezystancję można również zmierzyć dowolnym miernikiem (bład maksymalny 0.4  $\Omega$  i wprowadzić ja do rejestrów.

- W przypadku włączenia charakterystyki indywidualnej użytkownika wynik mierzony jest przekształcany liniowo zgodnie z wprowadzonymi parametrami **X** i **Y**. W rejestrze wyniku znajduje siê wówczas wartość obliczona.
- W przypadku włączenia operacji matematycznych wynik w rejestrze WF jest obliczany zgodnie z wprowadzonym do modułu wzorem. Kolejność obliczeń: przeliczenie wyniku w oparciu o charakterystyke indywidualna użytkownika (jeżeli jest właczona), obliczenie wprowadzonej funkcji, wykonanie operacji na wyniku funkcii.
- Moduł kontroluje na bieżąco wartość aktualnie wprowadzanego parametru. W przypadku, kiedy wprowadzona wartość jest spoza zakresu zmian podanego w tablicy 1 moduł nie dokona zapisu parametru.

![](_page_26_Picture_153.jpeg)

# **6. Dane techniczne**

#### WEJŚCIA:

*W zale¿noœci od kodu wykonañ dla poszczególnych kana³ów:*

Pomiar napięcia 0...10 V rezystancja wejściowa > 1 MΩ<br>Pomiar pradu 0...20 mA rezystancia wejściowa < 10 Ω 0...20 mA rezystancia wejściowa < 10  $\Omega$ Pomiar rezystancji 0...400  $\Omega$ Pt100 (-200...+850)°C

Natężenie prądu płynącego przez czujnik Pt100: < 250 µA

Rezystancia przewodów łaczacych

rezystor termometryczny z modułem: max 20  $\Omega$  / przewód

Charakterystyka Pt100 według PN-EN 60751+A2

#### **WYJŚCIA: cyfrowe**

![](_page_27_Picture_149.jpeg)

maksymalny czas odpowiedzi na ramkê zapytania: 300 ms.

![](_page_27_Picture_150.jpeg)

# **Błąd dodatkowy**

![](_page_27_Picture_151.jpeg)

## Czas uśredniania pomiaru:

![](_page_27_Picture_152.jpeg)

## **Znamionowe warunki u¿ytkowania:**

![](_page_27_Picture_153.jpeg)

![](_page_28_Picture_131.jpeg)

# **7. ZANIM ZOSTANIE ZGłOSZONA AWARIA**

![](_page_29_Picture_177.jpeg)

![](_page_30_Picture_149.jpeg)

# **8. PRZYKłADY PROGRAMOWANIA MODUłU SM1**

## **Przykład 1:**

#### Włączenie odpowiednich wejść pomiarowych **i czasu uœredniania**

Praca modułu z wejściem 2. Wejście drugie ma uśredniać z czasem 100 ms (0,1s).

Należy zaprogramować parametr:

- $\bullet$  Weiście 1 = 0
- $\bullet$  Weiście 2 = 1
- $\bullet$  Cnt W1.2 = 0.1

Moduł będzie dokonywał pomiaru na wejściu 2. W rejestrze odpowiadającym za drugie wejście wynik będzie odświeżany co 100 ms.

#### **Przykład 2:**

## **Programowanie charakterystyki indywidualnej u¿ytkownika**

Należy tak zaprogramować moduł aby na wejściu pierwszym mierzył poziom wody w zbiorniku o charakterystyce 0 mA = 0 m; 20 mA = 3.6 m, natomiast na weiściu 2 temperature o charakterystyce 4 mA = 0°C; 20 mA = 50°C.

Należy zaprogramować parametr:

- $\bullet$  Ind W1 = 1
- $\bullet$  X1 W1 = 0
- $\bullet$  Y1 W1 = 0
- $\bullet$  X2 W1 = 20
- $\bullet$  Y2 W1 = 3.6
- $\bullet$  Ind W<sub>2</sub> = 1
- $\bullet$  X1 W2 = 4
- $\bullet$  Y1 W<sub>2</sub> = 0
- $\bullet$  X2 W2 = 20
- $\bullet$  Y2 W2 = 50

#### **Przykład 3: Programowanie funkcji matematycznej**

Należy tak zaprogramować moduł aby mierzył na wejściu 1 prad, na wejściu 2 napiecie i wyliczał moc pozorna sygnału zmiennego. Moduł pracuje z przetwornikami sygnału zmiennego na sygnał standardowy np. P11Z firmy Lumel S.A. Pomiar pradu max=1200 A (0 A —> 4 mA; 1200 A —> 20 mA), pomiar napiêcia max=400 V  $(0 V \rightarrow 0 V; 400 V \rightarrow 10 V)$ .

Należy zaprogramować parametr:

- $\bullet$  Ind W1 = 1
- $\bullet$  X1 W1 = 4
- $\bullet$  Y1 W1 = 0
- $\bullet$  X2 W<sub>1</sub> = 20
- $\bullet$  Y<sub>2</sub> W<sub>1</sub> = 1200
- $\bullet$  Ind W2 = 1
- $\bullet$  X1 W2 = 0
- $\bullet$  Y1 W2 = 0
- $\bullet$  X2 W2 = 10
- $\bullet$  Y<sub>2</sub> W<sub>2</sub> = 400

Należy wykonać nastepujacy wzór:

- $\bullet$  A = 1
- $\bullet$  B = 2
- Operator1 = 2

W rejestrze WF bedzie wyliczona moc pozorna 0...480 000 VA, natomiast w rejestrze wyniku 1 prad 0...1200 A a w rejestrze wyniku 2 napiecie 0...400 V.

# **9. Kod wykonañ**

Tablica 3

![](_page_33_Picture_153.jpeg)

\* możliwość dowolnej kombinacji wejść

\*\* wykonanie należy uzgodnić z producentem

## **PRZYK£AD ZAMÓWIENIA:**

Kod modułu: **SM1 01 1 0** oznacza moduł z 2 wejściami pradowymi 0/4...20 mA, na napięcie zasilania 85... 253 V a.c./d.c., bez dodatkowych wymagañ.

- W przypadku wykonania specjalnego lub uzyskania bardziej szczegółowych informacji technicznych prosimy o kontakt z Inżynierami produktu lub z Działem Rozwoju.
- W przypadku uszkodzenia modułu należy skontaktować sie z najbliższym serwisem lub z Sekcia Serwisu Lumelu.

![](_page_35_Picture_0.jpeg)

![](_page_35_Picture_1.jpeg)

**LUMEL S.A.**

ul. Słubicka 4, 65-127 Zielona Góra, Poland tel.: +48 68 45 75 100, fax +48 68 45 75 508 www.lumel.com.pl

**Informacja techniczna:** tel.: (68) 45 75 140, 45 75 141, 45 75 142, 45 75 145, 45 75 146 e-mail: sprzedaz@lumel.com.pl

**Realizacja zamówień:** tel.: (68) 45 75 150, 45 75 151, 45 75 152, 45 75 153, 45 75 154, 45 75 155

**Wzorcowanie:** tel.: (68) 45 75 163 e-mail: laboratorium@lumel.com.pl

iM1-07A 09.12.2021<br>50-006-00-00257 SM1-07A 09.12.2021 60-006-00-00257